# KOMPUTER NA RĘKĘ

# Suunto G6 INSTRUKCJA OBSŁUGI

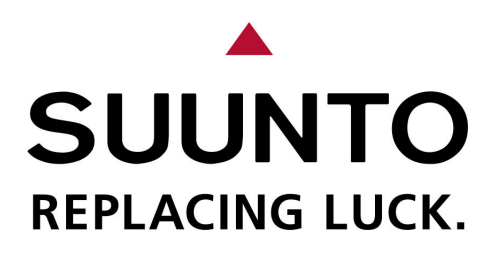

# KONTAKT Z DZIAŁEM OBSŁUGI KLIENTA

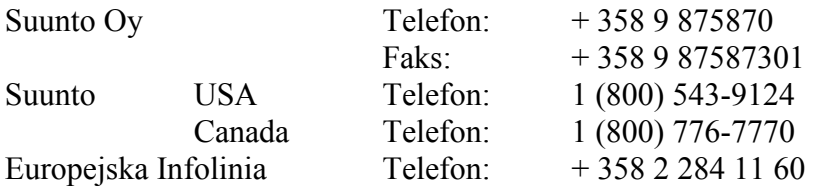

Strona internetowa Suunto www.suunto.com

# **SPIS TREŚCI**

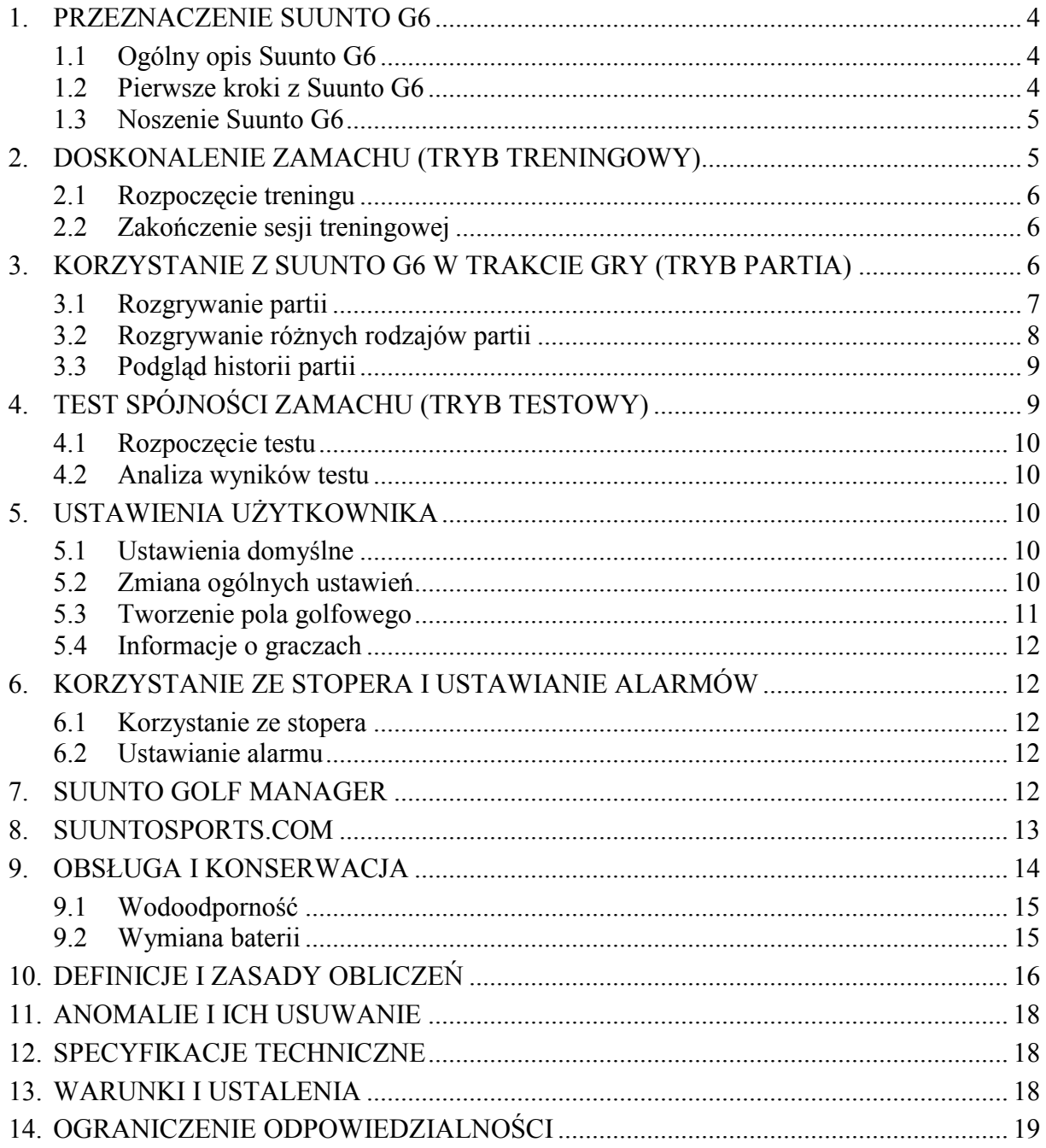

# 1. PRZEZNACZENIE SUUNTO G6

W niniejszej instrukcji obsługi omówiono funkcje Suunto G6, komputera na rękę przeznaczonego dla golfistów.

# 1.1 Ogólny opis Suunto G6

Na rysunku poniżej pokazano funkcje przycisków Suunto G6:

WYBÓR (SELECT) Z POWROTEM/ALT (BACK/ALT) DO GÓRY (UP) ZATWIERDZENIE (ENTER) W DÓŁ (DOWN)

# Tryby użytkowe i rodzaje menu

Sunnto G6 posiada 5 różnych trybów, w których są wyświetlane następujące informacje:

- CZAS (TIME): podgląd godziny, daty, stopera i alarmów, zmiana ogólnych ustawień,
- PARTIA (GAME): możliwość wykorzystania Suunto G6 do zapisywania wyników w trakcie partii,
- TRENING (PRACTICE): podgląd informacji dotyczących techniki zamachu i poprawa techniki zamachu,
- TEST (TEST): możliwość sprawdzenia spójności zamachu,
- PAMIĘĆ (MEMORY): podgląd zapisanych partii, treningów, testów, historia gry i zmiana ustawień partii.
- 1. Za pomocą przycisków UP/DOWN możesz przeglądać 5 różnych trybów.

2. Jeżeli tryb jest aktywny, naciśnięcie przycisku ENTER otwiera menu (CZAS, PAMIĘĆ) bądź uruchamia wybraną funkcję, na przykład nową partię lub sesję treningową.

3. Przyciski UP/DOWN służą do przewijania menu, a przycisk ENTER do wyboru pozycji w menu.

WSKAZÓWKA: Za pomocą przycisku BACK/ALT można powrócić do poprzedniej pozycji w menu.

# Naciśnięcie krótkie i przytrzymane

Przyciski SELECT, BACK/ALT oraz ENTER mają różne funkcje w zależności od tego czy zostaną raz przyciśnięte krótko czy przytrzymane. Przytrzymanie oznacza, że przycisk pozostaje przyciśnięty przez ponad 2 sekundy. W instrukcji zaznaczono przypadki, w których wymagane jest przytrzymanie.

# Blokada klawiszy

W trybie Time można korzystać z blokady klawiszy. W celu uruchomienia lub wyłączenia:

1. Naciśnij ENTER.

2. Naciśnij SELECT w ciągu 2 sekund.

Jeżeli na wyświetlaczu pojawi się symbol kłódki, oznacza to, że blokada została uruchomiona.

# 1.2 Pierwsze kroki z Suunto G6

Gdy korzystasz z Suunto G6 po raz pierwszy, trzeba zrobić prostą rzecz: ustawić datę i godzinę.

- 1. W momencie gdy Suunto G6 wyświetla godzinę, naciśnij przycisk ENTER i otwórz menu.
- 2. Za pomocą przycisku UP lub DOWN wybierz pozycję Time w menu.
- 3. Naciśnij przycisk ENTER w celu wybrania podświetlonej pozycji.
- 4. Ponownie, wybierz Time i naciśnij ENTER.
- 5. Za pomocą przycisków UP/DOWN ustaw godzinę.
- 6. Naciśnij ENTER aby zatwierdzić i przejdź do kolejnego punktu.
- 7. Po ustawieniu godziny przytrzymaj przycisk ENTER.
- 8. Teraz twój Suunto G6 do użytku.

Teraz jest dobry moment aby poświęcić kilka minut na wprowadzenie gracza i szczegółowych informacji na temat pola golfowego i zmianę ogólnych ustawień zgodnie z twoimi upodobaniami. Stosowne instrukcje zamieszczono w dalszych rozdziałach niniejszej Instrukcji Obsługi.

# 1.3 Noszenie Suunto G6

Suunto G6 dokonuje pomiaru zamachu w trakcie jego wykonywania. W celu dokonania jak najdokładniejszego pomiaru, należy zwrócić uwagę na następujące fakty:

- jeżeli jesteś graczem praworęcznym, noś Suunto G6 na lewej ręce,
- jeżeli jesteś graczem leworęcznym, noś Suunto G6 na prawej ręce,
- dopasuj pasek aby wygodnie i mocno opinał rękę: nie był za luźny i nie za ciasny,
- upewnij się, że wyświetlacz jest skierowany do góry.

# 2. DOSKONALENIE ZAMACHU (TRYB TRENINGOWY)

Suunto G6 można wykorzystać do poprawy techniki zamachu, na przykład kiedy uczysz się nowej techniki lub doskonalisz technikę już poznaną. Suunto G6 przeprowadza analizę spójności zamachu i przekazuje informacje, które ułatwią ci koncentrację na doskonaleniu konkretnych aspektów zamachu.

# Informacje na temat zamachu

Suunto G6 dostarcza następujące informacje na temat zamachu:

TEMPO (T): pokazuje jak długo (w sekundach) trwał zamach od początku ruchu kijem golfowym do kontaktu z piłką.

RYTM (R): pokazuje czas trwania zamachu w dół (downswing) w stosunku do szybkości. Na przykład jeżeli rytm wynosi 20%, zamach w dół zajmuje jedną piątą szybkości. Możliwy jest również podgląd rytmu w sekundach (s/s) zamiast w procentach.

DŁUGOŚĆ (L): pokazuje (w stopniach) długość zamachu przygotowawczego *(backswing)*.

PRĘDKOŚĆ (S): pokazuje obliczoną prędkość główki kija golfowego (zarówno w kilometrach jak i milach na godzinę). Prędkość zostaje przeskalowana odpowiednio do wybranego kija golfowego. Jeżeli nie został wybrany żaden kij golfowy, prędkość zostanie obliczona dla kija Driver.

WSKAZÓWKA: Przycisk BACK/ALT umożliwia przejście pomiędzy podglądem normalnym a podglądem rytmu w trakcie wyświetlania informacji na temat zamachu. Przy podglądzie rytmu zostanie wyświetlony dokładny czas trwania zarówno zamachu w dół jak i zamachu przygotowawczego.

# 2.1 Rozpoczęcie treningu

1. Rozpocznij nową sesję w trybie Practice.

2. Jeżeli chcesz później obejrzeć statystykę zamachu dla konkretnego kija, wybierz kij za pomocą przycisków UP/DOWN. Domyślnie nie jest wybrany żaden kij. Możesz również zmienić kij w trakcie treningu. Informacje można oglądać na wyświetlaczu Suunto G6 lub na komputerze w programie Suunto Golf Manager.

3. Rozpocznij trening. Za każdym razem po zamachu na wyświetlaczu automatycznie pojawią się informacje dotyczące danego zamachu.

WSKAZÓWKA: Naciśnij SELECT i wybierz Good (Dobrze) lub Bad (Źle) aby ocenić szczególnie dobre lub nieudane uderzenie, na przykład jeżeli rozproszyłeś się w trakcie wykonywania uderzenia. Uderzenia ocenione jako Bad nie zostaną uwzględnione w podsumowaniu treningu. Dodatkowa analiza uderzeń jest możliwa w programie Suunto Golf Manager. Za pomocą Erase (Usuń) możesz usunąć ocenę Good/Bad uderzenia.

WSKAZÓWKA: Jeżeli w trakcie treningu naciśniesz ENTER, na wyświetlaczu pojawi się godzina, liczba dotychczas wykonanych zamachów oraz całkowity czas trwania treningu.

# 2.2 Zakończenie sesji treningowej

Sesja treningowa może zostać zakończona w dowolnym momencie.

- 1. Naciśniej SELECT i wybierz Quit (Wyjście).
- 2. Poczekaj na analizę informacji zawartych w podsumowaniu treningu.

# Podsumowanie treningu

Podsumowanie możesz przewijać wprzód naciskając przycisk up oraz wstecz naciskając przycisk down. Podsumowanie zawiera poniższe informacje:

- Szczegóły na temat treningu: szczegółowe informacje na temat sesji treningowej, w tym czas trwania i liczba uderzeń.
- Zróżnicowanie: stopień zróżnicowania dla danego parametru. Niższy procent oznacza większą spójność techniki zamachu w obrębie danego parametru.
- Średnia: wartości średnie dla wszystkich parametrów.
- Odchylenia tempa, rytmu, zamachu przygotowawczego i długości: najwyższe, średnie i najniższe wartości oraz najwyższe i najniższe odchylenie dla przeciętnego wykonania.
- Informacje na temat poszczególnych zamachów.

W oparciu o informacje zawarte w podsumowaniu, można stwierdzić, które aspekty zamachu wymagają doskonalenia. Na przykład, jeżeli stopień zróżnicowania dla tempa jest znacznie wyższy niż w przypadku innych parametrów, na tym elemencie należy skoncentrować swoje wysiłki.

WSKAZÓWKA: W tym miejscu można zmienić ocenę GOOD/BAD dla poszczególnych uderzeń. Bezpośrednio po zmianie informacje dotyczące zamachu są ponownie analizowane.

Suunto G6 przechowuje informacje na temat sesji treningowej. Informacje te można później obejrzeć z poziomu menu Stats w trybie Memory. Sesje treningowe można również wykasować z pamięci SuuntoG6.

# 3. KORZYSTANIE Z SUUNTO G6 W TRAKCIE GRY (TRYB PARTIA)

Suunto G6 może służyć do przechowywania wyników twoich i twojego przeciwnika w trakcie rozgrywania partii golfa i śledzeniu lidera partii na wszystkich etapach rozgrywki.

Zegarek można również wykorzystać do przechowywania danych statystycznych, uderzenia wykonane na torze gry (fairway) lub kary, których podgląd jest później możliwy w historii gry.

Rozróżniamy cztery różne rodzaje partii: Scratch, Stroke, Stableford i Match. Zanim rozpoczniesz partię, musisz wybrać rodzaj partii i pole golfowe. Wybór pola golfowego jest konieczny w celu dostosowania wyniku do twojego poziomu wyrównawczego (handicap). Pola nie trzeba wybierać przy partii Scratch.

# 3.1 Rozgrywanie partii

# Rozpoczęcie partii

1. W trybie Game naciśnij przycisk BACK/ALT aby wybrać wariant gry.

2. Naciśnij przycisk SELECT aby wybrać pole golfowe.

3. Naciśnij ENTER aby rozpocząć nową grę.

4. Określ liczbę graczy za pomocą przycisków UP/DOWN.

5. Wprowadź poziom wyrównawczy (Course HCP) dla wszystkich graczy i zatwierdź wpisane wartości naciskając ENTER. Domyślną wartością jest twój własny Course HCP oparty na wskaźniku twojego poziomu wyrównawczego. W przypadku partii Scratch nie trzeba określać poziomu wyrównawczego.

6. Określ początkowy dołek.

# W trakcie rundy

Gdy będzie twoja kolejka, po prostu postępuj według poniższych instrukcji:

1. W razie potrzeby zapisz dane statystyczne partii.

2. Wprowadź liczbę twoich wszystkich uderzeń na greenie (putt) i wbić do dołka (zobacz również Rozgrywanie różnych rodzajów partii).

3. Wprowadź wynik twojego przeciwnika. Naciśnij ENTER w celu przejścia do kolejnego dołka.

Możesz prześledzić swoje ustawienia wstecz naciskając przycisk BACK/ALT.

# Zapisywanie danych statystycznych partii

Możesz zapisać dane statystyczne partii i kary w trakcie gry.

- 1. Naciśnij SELECT w trakcie wprowadzania wyników.
- 2. Wybierz wartość, którą chcesz zapisać i naciśnij ENTER
- Tor gry *(fairway)*
- Zagrania dwoma uderzeniami do dołka spoza greenu (Up/Down)
- Sandsave
- Przeszkoda (Bunker)
- Kara

W przypadku kar dostępne są nastepujące opcje:

- Woda
- Aut
- Upuszczenie piłki (Drop)
- Naruszenie reguł

UWAGA: Suunto G6 nie zapisuje automatycznie kar do ostatecznego wyniku. Dodatkowe uderzenie należy wprowadzić ręcznie. Kary można obejrzeć w oprogramowaniu Suunto Golf Manager.

#### Usuwanie statystyki

Jeżeli chcesz usunąć statystykę naciśniej SELECT i wybierz Erase. Suunto G6 wyświetli listy wszystkich przechowywanych informacji dla danego dołka – wybierz pozycję, którą chcesz usunąć i naciśnij ENTER.

#### Wyjście z partii lub dołka

Możesz wyjść z gry w dowolnym momencie. Po prostu naciśnij przycisk SELECT i wybierz Quit game (Wyjście z gry). Po wybraniu – możesz wyjść z wybranego dołka do pozycji końcowego wyniku. Naciśnij ENTER aby potwierdzić wyjście z dołka.

#### Podgląd informacji dotyczących zamachu w trakcie gry

Informacje dotyczące zamachu (tempo, rytm, długość zamachu przygotowawczego oraz prędkość) można obejrzeć w trakcie gry. Suunto G6 przelicza informacje o zamachu przy założeniu, że w trakcie zamachów był używany kij driver.

UWAGA: Tą funkcję należy wybrać przed rozpoczęciem gry w menu Memory/Swing log. Należy również zwrócić uwagę, że Suunto G6 dokonuje pomiarów wyłącznie zamachów, uderzenia na greenie (putt) nie są mierzone.

- 1. Wybierz pozycję Swing log (Rejestr zamachów) w trybie Memory.
- 2. Wybierz sposób wyświetlania informacji o zamachu:
- WSZYSTKIE (ALL): pokazuje informacje o wszystkich uderzeniach
- OTWARCIA (OPENINGS): pokazuje informacje jedynie o uderzeniach otwierających
- WYBRANE (MANUAL): pokazuje informacje o poszczególnych zamachach po przytrzymaniu przycisku BACK/ALT przed zamachem.

Po uruchomieniu funkcji log, pojawią się informacje o wybranych zamachach wykonanych w trakcie gry, a na ekranie zostanie wyświetlony napis LOG.

WSKAZÓWKA: W trakcie gry można nacisnąć BACK aby wyświetlić informacje o bieżącym dołku. Jeżeli jest aktywna funkcja swing log, po naciśnięciu BACK na wyświetlaczu najpierw pojawią się informacje o ostatnim zamachu.

# 3.2 Rozgrywanie różnych rodzajów partii

#### Scratch

Scratch to partia rozgrywana przez zawodowców – nie ma poziomów wyrównawczych (handicap) co ułatwia obliczenia. W tej partii nie korzysta się również z informacji dotyczących pola golfowego i nie koryguje wyników dla różnych poziomów wyrównawczych.

W czasie rundy, określ liczbę wszystkich uderzeń oraz uderzeń na greenie (putt) twoich i twojego pzeciwnika. Po wprowadzeniu liczby uderzeń, Suunto G6 wyświetli bieżący wynik (całkowitą liczbę uderzeń). Po zakończeniu rozgrywki, Suunto G6 pokaże ostateczny wynik. Można również uzyskać podgląd szczegółowej statystyki dla całej gry.

#### Stroke

Stroke to ciężki i surowy rodzaj partii, w której uwzględnia się poziomy wyrównawcze pola golfowego przy obliczaniu wyników. To prawdziwy sprawdzian umiejętności ponieważ liczy się każde uderzenie i nie można podnieść piłki i przejść do kolejnego dołka lub liczyć na pomoc innych członków zespołu.

W czasie rundy najpierw określ liczbę uderzeń putt, a następnie całkowitą liczbę uderzeń (domyślnie norma dla dołka). Po zaliczeniu dołka, Suunto G6 wyświetli łączny wynik przyrównany do zsumowanej normy.

Przy jednoosobowej grze, wynik po zaliczeniu dołka zostanie wyświetlony w następującej formie:

- Dołek w 1
- Albatr: norma -3
- Eagle: norma -2
- Birdie: norma -1
- Norma
- Bogey: norma  $+1$
- D bogey: norma  $+2$
- T bogey: norma  $+3$

Po zakończeniu gry, Suunto G6 pokaże ostateczny wynik i umożliwi podgląd szczegółowych wyników gry.

# **Stableford**

Stableford to popularna partia ponieważ pozwala poszczególnym graczom na zaliczenie pola golfowego dzięki własnym umiejętnościom ale w przypadku nieprawidłowego dołka, dopuszcza podniesienie piłki i przejście do kolejnego dołka. To pozwala na przyśpieszenie rundy i zmniejsza frustrację jeżeli umiejętności gracza nie stoją na wysokim poziomie.

Po zaliczeniu każdego dołka, Suunto G6 wyświetla przez 10 sekund bieżący status gry w postaci łącznej liczby punktów, a następnie przechodzi do kolejnego dołka.

Po zakończeniu gry, Suunto G6 pokazuje wyniki i statystykę partii.

# **Mecz**

Mecz to dwuosobowe zawody, w którym celem jest wygranie jak największej liczby dołków. W meczu uwzględnia się również poziomy wyrównawcze. Na przykład jeżeli ty i twój przeciwnik macie takie same poziomy wyrównawcze, a twój wynik dla dołka 1 wynosi 4, podczas gdy wynik twojego przeciwnika 5, ty wygrywasz ten dołek.

Po zaliczeniu dołka, Suunto G6 wskazuje zwycięzcę dołka i prosi o potwierdzenie. Po potwierdzeniu zwycięzcy dołka, Suunto G6 wyświetla bieżący status gry.

# 3.3 Podgląd historii partii

Suunto G6 przechowuje statystykę i historię gry. Aby obejrzeć statystykę gry:

- 1. Wybierz Stats w trybie Memory.
- 2. Wybierz pozycję Games.
- 3. Za pomocą przycisków UP/DOWN wybierz partię i naciśnij ENTER.
- 4. Teraz możesz podejrzeć statystykę gry lub usunąć daną grę z pamięci.

Całą historię gry można obejrzeć po wybraniu pozycji History w menu Stats.

WSKAZÓWKA: Jeżeli na przykład wyjeżdżasz na wakacje i chcesz później sprawdzić jak często grałeś w czasie wakacji, możesz wyzerować historię partii przed wyjazdem.

# 4. TEST SPÓJNOŚCI ZAMACHU (TRYB TESTOWY)

Suunto G6 można wykorzystać do przetestowania i śledzenia spójności zamachu i jego poprawy. Test obejmuje uprzednio określoną liczbę zamachów wykonanych konkretnym kijem, a na koniec podaje statystycznie porównawczy consistency index (wskaźnik spójności).

Im niższa wartość consistency index tym większa powtarzalność zamachu i solidność techniki.

# 4.1 Rozpoczęcie testu

1. Rozpocznij nowy test w trybie Test.

2. Wybierz kij, który będziesz wykorzystywał do wykonania zamachów w trakcie testu.

Suunto G6 wyświetla ile uderzeń pozostało do zakończenia testu.

3. Wykonaj zamach.

Po uderzeniu na wyświetlaczu automatycznie pojawią się informacje o zamachu. Opis zmierzonych wartości zamieszczono w rozdziale Doskonalenie zamachu.

4. Powtarzaj zamach do momentu zakończenia wszystkich pozostałych uderzeń. Nie ma limitu czasowego.

5. Wyniki testu zostaną wyświetlone po wykonaniu wszystkich uderzeń.

WSKAZÓWKA: Jeżeli naciśniesz ENTER w trakcie testu, na wyświetlaczu na krótko pojawi się godzina, liczba wykonanych uderzeń oraz czas jaki upłynął.

Możesz zakończyć test naciskając SELECT i wybierając Quit lub Restart.

# 4.2 Analiza wyników testu

Po zakończeniu testu, Suunto G6 wyświetla połączone wyniki testu. Wyniki można przeglądać za pomocą przycisków UP/DOWN.

Wskaźnik spójności (consistency index) pokazuje ogólną dokładność dla systematycznie powtarzanych podobnych zamachów.

Zróżnicowanie w procentach pokazuje jak duża są różnice pomiędzy niektórymi aspektami zamachu. Im niższa wartość tym większa spójność techniki zamachu w danym zakresie.

Najlepszy test pokazuje wyniki uzyskane do tej pory w najlepszym teście, w którym zostały wykorzystany dany rodzaj kija.

W celu osiągnięcia wyższego wskaźnika spójności należy przyjrzeć się jak duże jest zróżnicowanie. Aspekt o największej wartości zróżnicowania wymaga najwięcej pracy.

# Podgląd statystyki testu

Suunto G6 przechowuje informacje dotyczące testów. Informacje te można później obejrzeć z menu Stats w trybie Memory. Sesje testowe można również usunąć z pamięci Suunto G6.

# 5. USTAWIENIA UŻYTKOWNIKA

# 5.1 Ustawienia domyślne

Domyślne ustawienia Sunnto G6 są następujące:

- Jedno zdefiniowane pole golfowe (Amer Sports Country Club)
- 1 runda rozgrywana na polu Amer Sports Country Club (statystyke gry można obejrzeć pod datą i godziną rozgrywki 12:00/01.05)
- Zestaw uderzeń dla domyślnego rodzaju gry
- 3 zaprogramowanych przeciwników/graczy.

UWAGA: Informacje o graczach można edytować również w programie Suunto Golf Manager.

# 5.2 Zmiana ogólnych ustawień

W Suunto G6 można zmieniać różne ustawienia odpowiednio do upodobań użytkownika.

- 1. Naciśnij ENTER w trybie Time aby otworzyć menu.
- 2. Wybierzajustawienia, które chcesz zmienić za pomocą przycisków UP/DOWN.
- 3. Naciśnij ENTER aby zmienić daną wartość.

Można zmieniać również takie ustawienia:

Alarm: można ustawić przypomnienie o ważnych wydarzeniach.

Czas: podaje bieżącą godzinę. Można korzystać z funkcji DUALTIME aby ustawić godzinę dla innej strefy czasowej w czasie podróży.

Data: podaje bieżącą datę.

# Ogólne:

• Dźwięk przycisków i zamachów oznacza, że przycisk został naciśnięty, lub że zamach został zarejestrowany. Dźwięk jest automatycznie wyłączony w trakcie rozgrywania partii.

WSKAZÓWKA: Dźwięki można włączać/wyłączać poprzez przytrzymanie ENTER w trybie Time.

- ICONS: gdy funkcja jest włączona, przed uruchomieniem głównego ekranu, na wyświetlaczu pojawia się na krótko ikona danego trybu.
- LIGHT: dostosowuje podświetlacz. Możliwe są trzy różne ustawienia:
	- Normalny: podświetlenie włącza się na 7 sekund po przytrzymaniu przycisku SELECT lub kiedy alarm jest aktywny.
	- Tryb nocny: podświetlenie włącza się na 7 sekund po naciśnięciu dowolnego przycisku.
	- Wyłączony: podświetlenie jest wyłączone.

Jednostki: można zmieniać format wyświetlania godziny i daty oraz format wyświetlania wybranych jednostek.

- GODZINA (TIME): 12- lub 24-godzinny.
- DATA (DATE): mm.dd (miesiąc-dzień), dd.mm (dzień-miesiąc) lub tylko dzień.
- ODLEGŁOŚĆ (DIST): odległość pokazywana w jardach lub metrach.
- PREDKOŚĆ (SPEED): prędkość główki kija pokazywana w milach lub kilometrach na godzinę.
- RYTM (RHYTHM): tempo pokazywane w procentach lub sekundach.

# 5.3 Tworzenie pola golfowego

W pamięci Suunto G6 można zapisać maksymalnie 10 różnych pól golfowych.

- 1. Wybierz Course (Pole golfowe) w trybie Memory.
- 2. Wybierz Create (Utwórz).

3. Wprowadź nazwę pola za pomocą przycisków UP/DOWN. Zatwierdź nazwę naciskając ENTER dwa razy.

4. Wprowadź ocenę pola golfowego (C.R.) oraz stopień trudności z karty wyników dla danego pola.

5. Określ normę i wskaźnik dla każdego dołka. Opcjonalnie można również określić odległość.

WSKAZÓWKA: Aby utworzyć 9-dołkowe pole golfowe przytrzymaj ENTER zaraz po określeniu odległości do dołka 9.

Po utworzeniu pola golfowego, nazwa pola pojawi się na liście pól do wyboru. Istniejące pola można usuwać lub edytować.

# 5.4 Informacje o graczach

Oprócz informacji o użytkowniku, w Suunto G6 można umieścić 9 różnych przeciwników. Nazwy graczy i ich poziom wyrównawczy (handicap) można edytować.

1. Wybierz pozycję Players (Gracze) w trybie Memory.

2. Wybierz gracza, którego chcesz edytować. "Me" to domyślna nazwa użytkownika.

- 3. Zmień nazwę gracza:
- naciśnij SELECT aby usunąć literę
- za pomocą przycisków UP/DOWN wybierz literę i naciśnij ENTER aby ją zatwierdzić
- po wpisaniu całej nazwy naciśnij dwa razy ENTER aby zatwierdzić.

4. Za pomocą przycisków UP/DOWN można zmieniać inicjały graczy i poziom wyrównawczy (handicap).

WSKAZÓWKA: Graczy można dodawać lub usuwać w programie Suunto Golf Manager.

# 6. KORZYSTANIE ZE STOPERA I USTAWIANIE ALARMÓW

Suunto G6 można używać jako stopera lub jako urządzenia do przypominania za pomocą alarmu o ważnych wydarzeniach.

# 6.1 Korzystanie ze stopera

Stoper można uruchomić w trybie Time.

1. Naciśnij kilka razy przycisk BACK/ALT do momentu kiedy na wyświetlaczu na dole pojawi się 0.00,0 (minuty-sekundy).

2. Naciśnij SELECT aby uruchomić stoper.

WSKAZÓWKA: Pomiar międzyczasu jest możliwy po naciśnięciu SELECT. Na chwilę pojawia się wynik międzyczasu, a potem pomiar jest kontynuowany.

- 3. Naciśnij przycisk BACK/ALT aby zatrzymać zegar.
- 4. Zegar można wyzerować przyciskiem SELECT.

UWAGA: Aby wyzerować stoper należy przytrzymać przycisk BACK/ALT.

# 6.2 Ustawianie alarmu

Alarm można ustawić aby przypominał o ważnych wydarzeniach. Kiedy funkcja alarmu jest aktywna, w prawym dolnym rogu wyświetlacza pojawi się symbol dzwonka.

1. Przejdź do trybu Time i naciśnij ENTER.

- 2. Wybierz Alarm.
- 3. Ustaw alarm na On.

4. Ustaw godzinę i datę alarmu za pomocą przycisków UP/DOWN. Naciśnij ENTER aby zatwierdzić wprowadzone wartości.

WSKAZÓWKA: Jeżeli nie wprowadzisz daty, alarm będzie aktywowany każdego dnia o tej samej godzinie. Jeżeli zostanie określona data, alarm uruchomi się w podanym terminie, a następnie zostanie wyłączony.

Aby usunąć alarm, po prostu ustaw alarm na Off.

# 7. SUUNTO GOLF MANAGER

Suunto Golf Manager to program komputerowy wspomagający funkcje Suunto G6. Program ten można wykorzystać do przegrywania na przykład wyników gry z pamięci Suunto G6 na komputer. Po przeniesieniu danych, informacje można w prosty sposób uporządkować, oglądać lub dodawać.

Program Suunto Golf Manager znajduje się na płycie CD dołączonej do opakowania Suunto G6. Ze strony www.suunto.com lub www.suuntosports.com można zawsze ściągnąć najnowszą wersję. Prosimy o regularne sprawdzanie czy nie pojawiły się aktualizacje, ponieważ na bieżąco są dodawane nowe funkcje.

UWAGA: Sprawdź wymagania systemowe i instrukcje dotyczące instalacji wydrukowane na okładce płyty CD.

# Podłączenie Suunto G6 do programu Suunto Golf Manager

Do podłączenia Suunto G6 do programu Suunto Golf Manager służy kabel USB znajdujący się w opakowaniu. Przed podłączeniem Suunto G6 upewnij się, że zainstalowałeś Suunto Golf Manager na swoim komputerze.

Aby podłączyć Suunto G6 do programu Suunto Golf Manager:

1. Połącz swój komputer z Suunto G6 kablem USB. Na Suunto G6 pojawi się napis "DATA TRANSFER" (Przesyłanie danych).

2. Kliknij Connect/Refresh (Połącz/Odśwież).

UWAGA: Jeżeli Suunto będzie pozostawał połączony kablem przez długi czas, może to znacznie zredukować żywotność baterii.

# Funkcje programu Suunto Golf Manager

Program Suunto Golf Manager można wykorzystać do:

- tworzenia pól golfowych i wgrywania ich do Suunto G6
- dzielenia się informacjami dotyczącymi stworzonych pól i ściągania danych o polach stworzonych przez innych graczy na stronie www.suuntosports.com
- komputerowego edytowania graczy i informacji o polach zapisanych na Suunto G6
- przesyłania informacji dotyczących partii/zamachów z Suunto G6 na komputer
- oglądania i analizowania na komputerze informacji dotyczących partii i zamachów
- zmiany ustawień Suunto G6.

Szczegółowe informacje zamieszczono w pliku pomocy w programie Suunto Golf Manager.

# 8. SUUNTOSPORTS.COM

Suuntosports.com to strona internetowa dla wszystkich użytkowników komputerów Suunto na rękę umożliwiająca dzielenie się doświadczeniami i informacjami dotyczącymi gry, zgromadzonymi za pomocą Suunto G6.

Jako posiadacz Suunto G6 możesz zarejestrować się i mieć dostęp do wszystkich usług związanych z golfem. Dzięki tym usługom można maksymalnie wykorzystywać swój Suunto G6 i doświadczenia w grze w golfa.

# Pierwsze kroki na stronie suuntosports.com

1. Połącz się z internetem i otwórz przeglądarkę internetową.

2. Wejdź na stronę www.suuntosports.com.

3. Kliknij Register (Rejestracja), zarejestruj się i swój Suunto G6. Profil użytkownika i informacje dotyczące wyposażenia można później zmieniać i aktualizować w MySuunto. Po zakończeniu rejestracji automatycznie przejdziesz do strony głównej suuntosports.com.

UWAGA: Prosimy przeczytać politykę ochrony danych osobowych przed dokonaniem rejestracji.

Strona suuntosports.com jest na bieżąco aktualizowana, a jej treść ulega zmianom. Na stronie tej znajdują się trzy różne kategorie dla każdego rodzaju sportu: MySuunto, Communities (Społeczności) i strony poświęcone poszczególnym kategoriom sportowym.

#### MySuunto

MySuunto jest poświęcony twoim własnym informacjom. Tutaj możesz załadować twoje wyniki i pola golfowe oraz przechowywać informacje dotyczące ciebie i twojego urządzenia Suunto. Przy przesyłaniu twojego rejestru (log) (na przykład rozegranych rund) do MySuunto, informacje te są wyświetlane w twojej indywidualnej statystyce.

Możesz udostępniać podgląd statystyki oraz publikować wyniki aby porównywać je z przyjaciółmi lub innymi użytkownikami Suunto G6.

W MySuunto znajduje się również osobisty kalendarz, w którym możesz dokonywać zapisów dotyczących twojego treningu.

#### **Communities**

W Communities użytkownicy Suunto G6 mogą tworzyć i rozwijać grupy użytkowników. Na przykład, możesz stworzyć grupę z twoimi przyjaciółmi i dzielić się wynikami i podpowiedziami oraz planować przyszłe rundy. Możesz również zgłosić się do grupy stworzonej przez innych użytkowników.

Każda grupa posiada własną stronę główną na suuntosports.com. Na tej stronie można umieszczać komunikaty, kalendarze grupowe, tablice ogłoszeń, itp.

#### Strony poświęcone poszczególnym kategoriom sportowym

Każda kategoria sportowa posiada własne strony na suuntosports.com. Na stronach tych znajdują się wiadomości, tablice ogłoszeń oraz grupy dyskusyjne. Możesz zaproponować dodanie przydatnych odsyłaczy do stron na temat golfu oraz przesłać informacje dotyczące gry w golfa i sprzętu golfiarskiego.

Możesz również opublikować własne kalendarze podróży oraz zamieścić opisy, porady lub komentarze dotyczące odwiedzanych miejsc.

# 9. OBSŁUGA I KONSERWACJA

#### Obsługa Suunto G6

W trakcie użytkowania urządzenia wykonuj wyłącznie polecenia opisane w niniejszej instrukcji. Nigdy nie próbuj rozbierać lub naprawiać Suunto G6. Chroń urządzenie przed wstrząsami, nadmiernie wysokimi temperaturami i bezpośrednim promieniowaniem słonecznym. Unikaj kontaktu Suunto G6 z chropowatymi powierzchniami aby nie spowodować zadrapań na tarczy. Urządzenie należy przechowywać w czystym i suchym miejscu w temperaturze pokojowej.

Suunto G6 można czyścić zwilżoną (ciepłą wodą) ściereczką. W przypadku uporczywych plam lub śladów, można zastosować w danym miejscu łagodne mydło. Do czyszczenia Suunto G6 nie można stosować silnych środków chemicznych takich jak benzyna, rozpuszczalniki czyszczące, aceton, alkohol, preparaty zwalczające szkodniki, kleje lub farby. Środki te mogą uszkodzić plomby, kopertę oraz wykończenie produktu.

# 9.1 Wodoodporność

Suunto G6 jest wodoodporny i został przebadany pod kątem zgodności z normą ISO (Międzynarodowa Organizacja Normalizacyjna, www.iso.ch) 2281. Na Suunto G6 została również podana wartość nadciśnienia próbnego wyrażona jako głębokość w metrach (30 m/100 stóp). Jednakże, wartość ta nie odpowiada głębokości nurkowania lecz dotyczy ciśnienia, w którym wykonano wodną próbę nadciśnieniową.

Oznacza to, że z Suunto G6 nie można nurkować na głębokość 30 m/100 stóp. Suunto G6 można zabierać na deszcz, pod prysznic, na pływalnię lub w inny sposób wystawiać na kontakt z wodą. Jednakże, pod wodą nie można naciskać przycisków.

UWAGA: Suunto G6 nie jest przeznaczony do nurkowania.

# 9.2 Wymiana baterii

Suunto G6 korzysta z 3-woltowej baterii litowej, typ: CR 2032. Przewidywany czas działania baterii wynosi 12 miesięcy, w zależności od użytkowania do pomiarów zamachów. Naładowana baterii starcza na co najmniej 60 godzin nieprzerwanych pomiarów.

Wskaźnik zużycia baterii na ekranie pokazuje, kiedy pozostało około 5 – 15 procent pojemności baterii. W takim przypadku należy wymienić baterię. Jednakże, niskie temperatury mogą uruchomić wskaźnik zużycia baterii, nawet jeżeli bateria nie jest wyczerpana. Jeżeli wskaźnik baterii pojawi się na wyświetlaczu w temperaturze powyżej 10°C (50°F), baterię należy wymienić.

UWAGA: Częste korzystanie z podświetlacza znacznie zredukuje żywotność baterii.

Baterię można wymienić samemu pamiętając o niedopuszczeniu wody do pojemnika na baterie lub komputera. Zawsze należy korzystać z firmowych zestawów wymiennych, w których znajduje się nowa bateria, pokrywka na baterię i pierścień o przekroju okrągłym. Zestaw taki można zakupić u oficjalnych sklepach Suunto G6.

UWAGA: Użytkownik wymienia samodzielnie baterię na własne ryzyko, przy czym należy korzystać z firmowych zestawów wymiennych. Przy wymianie baterii Suunto zaleca korzystanie z oficjalnych centrów serwisowych Suunto.

UWAGA: Przy wymianie baterii należy również wymienić pokrywkę baterii i pierścień o przekroju okrągłym. Nigdy nie należy powtórnie wykorzystywać starych elementów.

Wymiana baterii:

1. Włóż żeton lub otwieracz znajdujacy się w opakowaniu do otworu umieszczonego na pokrywie pojemnika na baterie na spodzie Suunto G6.

2. Obróć żeton/otwieracz przeciwnie do wskazówek zegara dopóki nie osiągnie znacznika otwarcia.

3. Wyjmij pokrywę pojemnika na baterie oraz pierścień z pojemnika i wyrzuć je. Upewnij się, że wszystkie powierzchnie są czyste i suche.

4. Ostrożne wyjmij starą baterię.

5. Włóż nową baterię do pojemnika pod metalową pokrywką, dodatnim biegunem do góry.

6. Przy pierścieniu umieszczonym we właściwej pozycji, wymień pokrywę pojemnika na baterie i obróć ją za pomocą żetonu/otwieracza zgodnie ze wskazówkami zegara dopóki nie osiągnie znacznika zamknięcia. Nie należy stosować siły lub nadmiernie naciskać pokrywę.

UWAGA: Baterię należy wymienić przy zachowaniu szczególnej ostrożności aby Suunto G6 pozostał wodoodporny. Nieostrożna wymiana baterii może spowodować unieważnienie gwarancji.

UWAGA: Przy otwieraniu i zamykaniu pokrywy pojemnika na baterie można również wykorzystać narzędzie do wymiany kolców w butach do gry w golfa.

OSTRZEŻENIE: Niniejszy produkt Suunto zawiera baterię litową. Aby zminimalizować ryzyko pożaru lub poparzeń nie należy rozbierać, rozgniatać, przebijać, powodować zwarcia styków zewnętrznych, ładować lub wyrzucać do ognia lub wody. Należy korzystać wyłącznie z baterii wskazanych przez producenta. Baterie należy recyklingować lub wyrzucać we właściwy sposób.

Kolejne etapy wymiany baterii pokazano na rysunkach na następnej stronie.

# UWAGA: Nową baterię należy ostrożnie umieścić pod metalową klapką.

# 10. DEFINICJE I ZASADY OBLICZEŃ

W niniejszym rozdziale zamieszczono definicje i wzory wykorzystywane w Suunto G6. Długość zamachu przygotowawczego (backswing length) pokazuje w stopniach długość zamachu przygotowawczego, kiedy kij oddala się od piłki.

Wskaźnik spójności (consistency index) mierzy powtarzalność podobnych zamachów, im niższa wartość tym lepiej. Niższy wskaźnik spójności oznacza, że mierzone parametry są w mniejszym stopniu zróżnicowane, co z kolei oznacza, że technika zamachu jest lepsza. Test spójności Suunto G6 daje statystycznie porównywalne wyniki, oparte na wcześniej określonej liczbie zamachów wykonywanych konkretnym kijem.

Poziom wyrównawczy pola (Course handicap, Course HCP) stanowi dostowany poziom wyrównawczy dla bieżącego pola i podstawki pod piłkę (tee). Course HCP jest obliczany na podstawie twojego wskaźnika poziomu wyrównawczego (Handicap Index) za pomocą następującego wzoru:

Course HCP = (HANDICAP INDEX x SLOPE RATING) / 113 + (COURSE RATING – PAR)

Poziom wyrównawczy pola = (Wskaźnik poziomu wyrównawczego x stopień trudności) / 113 + (Ocena pola – norma)

Przy 9-dołkowych polach, norma (par) jest podwajany.

Ocena pola golfowego (Course Rating, C.R.) odzwierciedla poziom trudności dla rozgrywających partię scratch (zerowy poziom wyrównawczy) w normalnym trybie i warunkach atmosferycznych. Ocena pola jest wykorzystywana w celu dopasowania twojego poziomu wyrównawczego przy konkretnych zestawach podstawek pod piłkę.

Uderzenie na torze gry (Fairway hit, FIR) określa czy po twoim uderzeniu otwierającym piłka wylądowała na torze gry. Pozycja jest rejestrowana wyłącznie dla dołków, których norma wynosi ponad 3. (Przy normie równej 3, po uderzeniu otwierającym piłka powinna wylądować na obszarze green.) Procent FIR jest obliczany w następujący sposób:

FAIRWAY MARKINGS / HOLES WHERE FAIRWAY IS POSSIBLE

(Ocena toru gry / dołki, dla których możliwe jest zagranie na tor gry)

Ilość zagrań bezpośrednio na green (Green in Regulation, GIR) określa twoje możliwości zagrania na tor gry we właściwej ilości uderzeń, wskutek których pozostaną co najmniej 2 uderzenia putt do rozegrania normy. Procent GIR jest obliczany w następujący sposób:

SHOTS – PUTTS = PAR -2 OR SMALLER / ALL THE PLAYED HOLES

(Wszystkie uderzenia – liczba uderzeń putt = norma  $-2$  lub mniejsza / wszystkie rozegrane dołki)

Wskaźnik poziomu wyrównawczego (Handicap Index) stanowi poziom wyrównawczy określony polem golfowym kiedy zmieniasz kierunek na karcie wyników. Wartość jest wyrażona w postaci ułamka dziesiętnego z dokładnością do jednego miejsca po przecinku i określa potencjalną możliwość zdobycia punktów.

Indeks (Index) określa trudność rozegrania dołka na konkretnym polu golfowym. Indeks 1 jest przypisany do natrudniejszego dołka na polu, a Indeks 18 do najłatwiejszego.

Wynik w systemie match play (Match play score) Gracz z wyższym poziomem wyrównawczym otrzymuje różnicę pomiędzy poziomami wyrównawczymi jako dodatkowe uderzenia na dołkach, do których jest uprawniony (określonych na podstawie stroke index).

Przykład: Jeżeli poziom wyrównawczy gracza A wynosi 20 a gracza B – 15, to gracz A otrzymuje 1 dodatkowe uderzenie na 5 najtrudniejszych dołkach.

Zwycięża gracz, który wygra największą liczbę dołków. Gra kończy się kiedy gracz z niższym wynikiem nie może wygrać wystarczającej liczby dołków do osiągnięcia remisu. W takim przypadku:

różnica w liczbie dołków wygranych przez obu graczy stanowi wynik zwycięzcy

liczba nierozegranych dołków stanowi wynik przegranego.

Przykład: Jeżeli gracz A prowadzi 3 punktami po 15 dołku i wygrywa 16 dołek, gra zostaje zakończona. Wynik wynosi 4/2 dla gracza A. Wynik zwycięzcy zawsze znajduje się na pierwszym miejscu.

Rytm (Rhythm) pokazuje czas trwania zamachu w dół przyrównany do tempa. Na przykład, jeżeli rytm wynosi 20%, zamach w dół zajmują jedną piątą tempa.

Wynik w systemie stableford (Stableford score) Wzór do obliczania punktów jest następujący:

STABLEFORD POINTS =  $2 + (HOLE PAR + HANDICAP COMPENSATION - SHOTS)$ (Punkty w systemie stableford =  $2+$  (norma dołka + rekompensata poziomu wyrównawczego – uderzenia)

Sand save określa, że graczowi udało rozegrać się przeszkodę na polu green i zakończyć dołek 1 uderzeniem putt.

UWAGA: Sand save dotyczy wszystkich dołków, dla których zaznaczono przeszkodę. W celu zachowania prawidłowego procentu sand save, trzeba poprawnie zaznaczyć przeszkodę. Inaczej procent sand save wyniesie 100%.

Sand save nie rozróżnia liczby uderzeń putt. Dlatego też nie będzie miało znaczenia jeżeli sand save zostanie rozegrany z przeszkodą na polu green, o ile te przeszkody nie zostaną celowo zaznaczone.

W obliczeniach wykorzystywany jest następujący wzór:

SANDSAVE% = SANDSAVE MARKINGS / (NUMBER OF HOLES WITH SANDSAVE OR BUNKER MARKINGS) x 100%

(Sandsave $\%$  = znaczniki sandsave / (liczba dołków ze znacznikami sandsave lub przeszkody)

Stopień trudności (Slope rating) określa względny stopień trudności na danym polu dla golfistów nie grających w systemie scratch.

Prędkość (Speed) pokazuje obliczoną prędkość główki kija.

Wynik w systemie strokeplay (Strokeplay score) Przy obliczaniu wyniku korzysta się z następującego wzoru:

NET STROKES = HOLE SCORE – HANDICAP COMPENSATION

(Liczba zamierzonych uderzeń netto = wynik dołka – rekompensata poziomu wyrównawczego)

Tempo pokazuje czas trwania (w sekundach) zamachu, od początku ruchu kijem do kontaktu z piłką.

Up and down: jeżeli dołek został rozegrany w granicach normy, wykorzystane wyłącznie 1 uderzenie putt, a ostatnie uderzenie zostało wykonane w pobliżu obszaru green. Procent jest obliczany na podstawie następującego wzoru:

UP AND DOWN MARKINGS x 100 / NUMBER OF HOLES WHERE UP&DOWN WAS POSSIBLE

(Znaczniki up&down x 100 / liczba dołków, na których możliwy był up&down) Up and down jest możliwy jeżeli:

HOLE  $SCORE - PUTTS = PAR -1$ 

(Wynik dołka – liczba uderzeń putt = norma -1)

# 11. ANOMALIE I ICH USUWANIE

Poniżej wyszczególniono możliwe komunikaty o błędach i ich przyczyny:

BATTERY LOW / DISABLED, BATTERY LOW: Kończy się pojemność baterii, baterię należy wymienić. Przy wyczerpującej się baterii uniemożliwione są pomiary zamachów ale inne funkcie działają.

HOLE xx MEMORY FULL: Dla danego dołka została wprowadzona maksymalna ilość znaczników.

INVALID UP&DOWN: Liczba uderzeń przekracza normę.

MEMORY FULL: W pamięci znajduje się już 20 partii i pamięć jest pełna. Bądź też w pamięci znajduje się 10 pól golfowych. W celu zwolnienia pamięci należy usunąć partię/pola w trybie Memory.

NO COURSES IN MEMORY: Do pamięci Suunto G6 nie zostały wprowadzone żadne pola golfowe.

NOTHING TO ERASE: Dla bieżącego dołka nie zostały wprowadzone żadne znaczniki, które można usunąć.

SWING MEMORY FULL: Pamięć, w której przechowywane są informacje o zmachach, została zapełniona dla bieżącej sesji treningowej. Rozpocznij nową sesję.

SWING SESSIONS FULL: W pamięci znajduje się ponad 20 sesji testowych lub treningowych i wszystkie zostały wykorzystane. W celu zwolnienia pamięci usuń stare sesje w trybie Memory.

# 12. SPECYFIKACJE TECHNICZNE

- Temperatura eksploatacji od -20 $^{\circ}$ C do +50 $^{\circ}$ C / od -5 $^{\circ}$ F do 120 $^{\circ}$ F
- Temperatura przechowywania od -30°C do +60°C / -22°F do 140°F
- Waga 55g
- Wodoodporność 30 m/100 stóp
- Szybka z kryształu mineralnego
- Aluminiowa koperta
- Wymienna bateria CR2032
- Kabel USB do komputera

# 13. WARUNKI I USTALENIA

# Prawa autorskie

Niniejsza publikacja i jej treść stanowią własność Suunto Oy i są przeznaczone wyłącznie na użytek jej klientów w celu przekazania informacji i kluczowych zasad dotyczących obsługi

Suunto G6. Treści niniejszej publikacji nie można wykorzystywać bądź rozpowszechniać w jakichkolwiek innych celach i/lub w inny sposób podawać do wiadomości, ujawniać lub odtwarzać bez uprzedniej pisemnej zgody Suunto Oy.

Pomimo, że przykładamy dużą wagę do zachowania jak największej objętości jak i dokładności informacji zawartych w niniejszym dokumencie, nie udziela się żadnej, jawnej bądź domniemanej, gwarancji dokładności. Treść niniejszego dokumentu może ulec zmianie bez uprzedzenia. Ostatnią aktualną wersję niniejszej publikacji można uzyskać na stronie www.suunto.com.

Copyright© Suunto Oy 4/2005

#### Znaki handlowe

Suunto, Wristop Computer, Suunto G6, Replacing Luck i ich logo stanowią zarejestrowane bądź nie zarejestrowane znaki handlowe Suunto Oy. Wszystkie prawa zastrzeżone.

#### Zgodność z przepisami WE

Zgodność z dyrektywą EMC 89/336/EWG Unii Europejskiej potwierdza oznakowanie WE.

#### Zgodność z ISO 9001

System Zapewnienia Jakości Suunto został zatwierdzony przez Det Norske Veritas jako zgodny z normą ISO 9001 w zakresie wszystkich operacji Suunto Oy (Certyfikat Jakości nr 96-HEL-AQ-220).

Urządzenie należy do odpadów elektronicznych, które należy usuwać w odpowiedni sposób. Zużytego urządzenia nie należy wyrzucać do śmieci. Na życzenie, zużyty produkt można zwrócić do najbliższego przedstawiciela Suunto.

# 14. OGRANICZENIE ODPOWIEDZIALNOŚCI

W przypadku nieprawidłowego działania urządzenia ze względu na wadliwe materiały bądź wykonanie, Suunto Oy, wedle własnego uznania, bezpłatnie naprawi lub wymieni produkt, lub też wstawi nowe części w okresie dwóch (2) lat od daty jego zakupu.

Niniejsza gwarancja przysługuje wyłącznie pierwotnemu nabywcy i obejmuje wyłącznie nieprawidłowości wynikające z wadliwych materiałów lub wadliwe wykonanie, które może zostać stwierdzone w trakcie normalnego użytkowania w okresie gwarancyjnym.

Gwarancja nie obejmuje paska, baterii, wymiany baterii, uszkodzeń lub nieprawidłowości wynikających z wypadków, niewłaściwego użytkowania, zaniedbania, nieumiejętnego obchodzenia się z urządzeniem, zmian lub modyfikacji produktu, bądź wszelkich nieprawidłowości spowodowanych użytkowaniem produktu niezgodnie z jego specyfikacjami, bądź też przez wszelkie przyczyny nie wchodzące w zakres niniejszej gwarancji.

Nie udziela się żadnych innych jawnych gwarancji poza powyższą.

Klient może skorzystać z prawa do naprawy gwarancyjnej poprzez skontaktowanie się z Działem Obsługi Klienta Suunto Oy w celu uzyskania autoryzacji naprawy. Suunto Oy i jej spółki powiązane nie ponoszą odpowiedzialności za wszelkie przypadkowe lub wtórne szkody powstałe wskutek użytkowania lub nieumiejętnego użytkowania produktu.

Suunto Oy i jej spółki powiązane nie przyjmują odpowiedzialności za straty lub roszczenia stron trzecich, które mogą wynikać z użytkowania niniejszego urządzenia.

# SYSTEM REKLAMACYJNY SUUNTO SERVICE REQUEST

- System reklamacyjny Suunto Service Request umożliwia klientom końcowym (konsumentom) oraz sklepom detalicznym, wysłanie reklamowanego komputera naręcznego do autoryzowanego serwisu Suunto z każdego miejsca w Europie, jak również z USA.
- Skorzystanie z systemu możliwe jest poprzez stronę internetową firmy Suunto www.suunto.com, wchodząc kolejno w zakładki: Customer Service, Suunto Service Request.
- Warunkiem skorzystania z systemu reklamacyjnego Suunto Service Request jest dostęp do Internetu, drukarki oraz posiadanie adresu e-mail.
- Gwarancja na zegarki Suunto (Wristop Computers) jest ważna 2 lata od daty zakupu.
- Świadectwem gwarancji jest podstemplowana przez sprzedający sklep karta gwarancyjna, umieszczona na ostatniej stronie instrukcji, z datą zakupu.
- Serwis Suunto zapewnia 7-mio dniowy okres od dostarczenia sprzętu do serwisu do momentu jego wydania do klienta w wypadku serwisu gwarancyjnego i 14-to dniowy w wypadku serwisu bez gwarancji.
- Zaleca się przed wysyłką do serwisu Suunto, zapakowanie produktu w bezpieczny sposób, by ochronić go przed uszkodzeniami podczas transportu.
- Przy wypełnianiu formularza zgłoszeniowego nie zaleca się używania polskich znaków (tj.: ą, ę, ż, ź, ś,ć,ó)
- Numer do kuriera DHL to (042) 6 345 345

#### POSTEPOWANIE REKLAMACYJNE

- 1. Zgłoszenie reklamacji przez klienta możliwe jest poprzez stronę www.suunto.com, wchodząc kolejno w zakładki Customer Service, Suunto Service Request.
- 2. Krok pierwszy: Wejście w zakładkę "*Warranty Registration*" (umieszczoną po prawej stronie) umożliwia zarejestrowanie reklamowanego produktu.
- 3. Formularz rejestracji produktu wymaga wpisania następujących informacji:
	- a. Data zakupu
	- b. Miejsce zakupu (można wybrać z listy)
	- c. Typ produktu (Outdoor/Wristop computers)
	- d. Model zegarka
	- e. Numer seryjny produktu
	- f. Płeć reklamującego
	- g. Imię
- h. Nazwisko
- i. Adres
- j. Miasto
- k. Kod
- l. Państwo
- m. Województwo
- n. Adres e-mail
- o. Telefon kontaktowy
- p. Wyrażenie zgody na subskrypcję Suunto Inside Newsletter
- q. Zaznaczenia ACTIVATE w celu aktywacji powyższych danych
- 4. Krok drugi: Po wypełnieniu formularza "rejestracji produktu" należy wypełnić formularz "zgłoszenia reklamacji".
- 5. Formularz "zgłoszenia reklamacji" można znaleźć ponownie wchodząc ze strony głównej www.suunto.com w zakładki Customer Service, Suunto Service Request.
- 6. Po prawej stronie zlokalizowana jest czerwona ramka "Please Proceed.." oraz dwa punkty.
- 7. Klikając odnośnik "Next", znajdujący się w punkcie drugim klient przechodzi do formularza "zgłoszenia reklamacji" - Suunto Service Request
- 8. Po wypełnieniu formularza "zgłoszenia reklamacji" system automatycznie utworzy dokumenty wysyłkowe dla klienta (dokument PDF), jak również wysyła je na podany adres email klienta.
- 9. Zalecane jest wydrukowanie dokumentu wysyłkowego.
- 10. Klient potwierdza odbiór reklamowanego produktu przez lokalnego kuriera DHL w jego biurze. Telefon do lokalnego biura DHL podany jest na dokumencie (042 6 345 345)
- 11. Wraz z reklamowanym produktem należy wysłać kartę gwarancyjną, z datą zakupu oraz stemplem sklepu, w którym produkt był kupiony.
- 12. Za naprawę produktu podlegającego gwarancji wszelkie koszty ponosi firma Suunto.
- 13. W przypadku produktu niepodlegającego naprawie gwarancyjnej, konsument informowany jest o szacunkowych kosztach naprawy na podany adres e-mail.
- 14. Akceptując koszty naprawy, klientowi proponowana jest opcja zapłaty karta kredytową: "Click and Buy".
- 15. Nie akceptując kosztów naprawy, klienta zobowiązany jest do zapłaty 30 Euro za koszt ekspertyzy oraz transport. W przypadku odmowy zapłaty w/w sumy produkt nie zostanie zwrócony do konsumenta.

#### SUUNTO Komputery na rękę

#### GWARANCJA DWULETNIA

Niniejszym udziela się pierwotnemu nabywcy dwuletniej gwarancji, iż niniejszy produkt jest wolny od wad materiałowych i/lub wykonawczych (gwarancja nie obejmuje żywotności baterii). Należy zachować kopię pokwitowania pierwotnego zakupu oraz podstemplować niniejszą kartę gwarancyjną w punkcie sprzedaży. Gwarancja obowiązuje od daty zakupu.

Wszystkie gwarancje są ograniczone i podlegają restrykcjom wskazanym w instrukcji obsługi. Niniejsza gwarancja nie obejmuje uszkodzeń produktu wynikających z nieprawidłowego użytkowania, niewłaściwej konserwacji, zaniedbania, zmian, nieprawidłowej wymiany baterii lub nieautoryzowanych napraw.

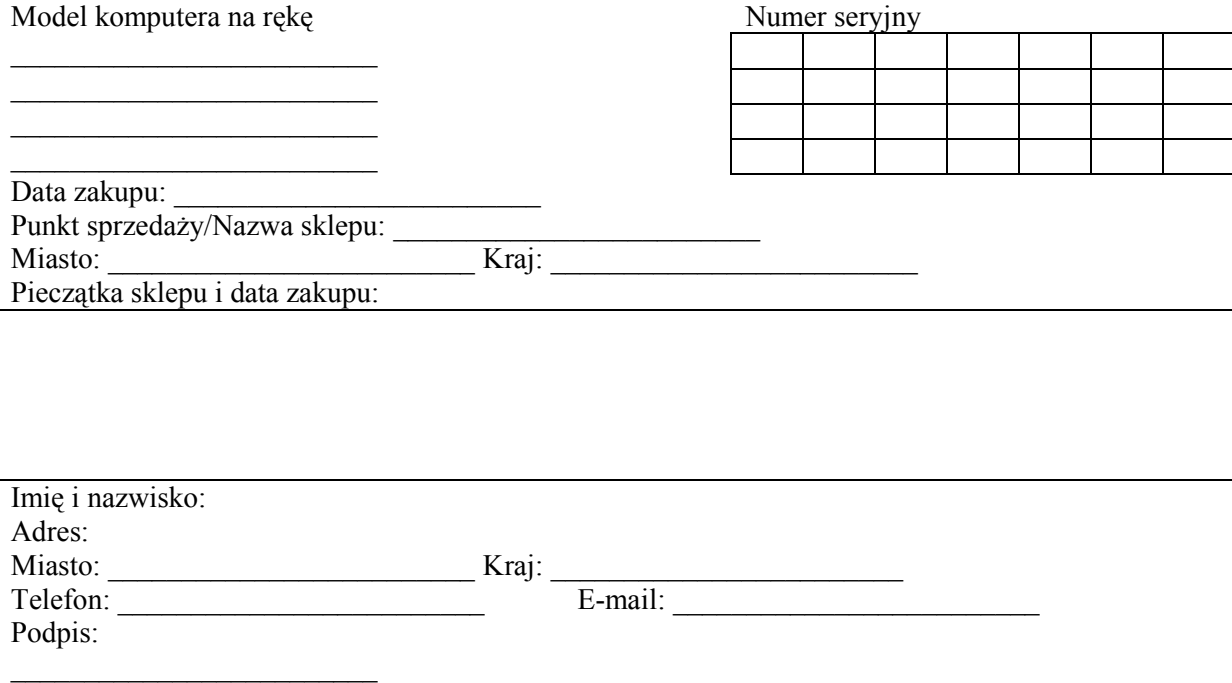